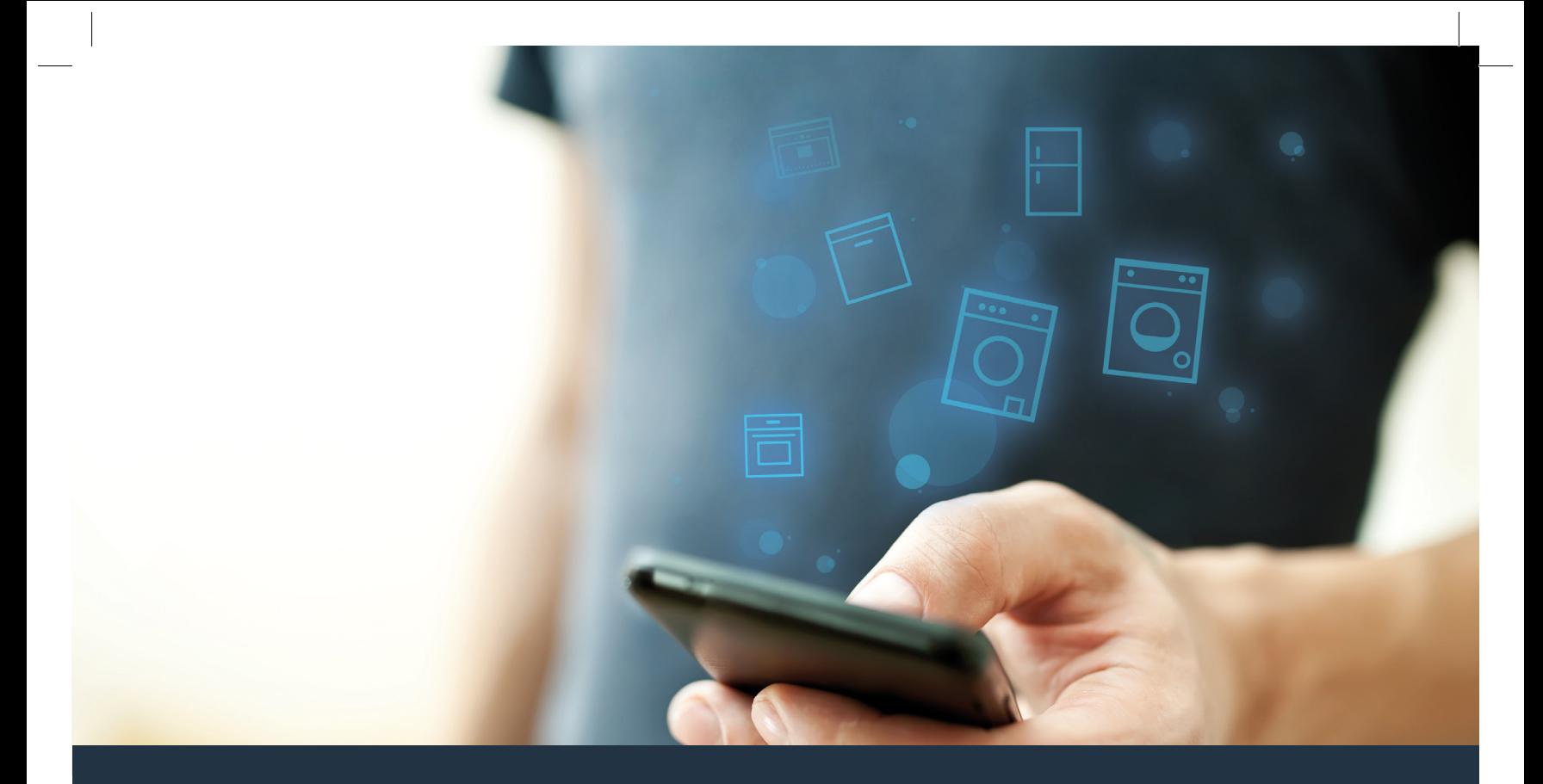

## Yhdistä pyykinpesukoneesi – tulevaisuuteen.

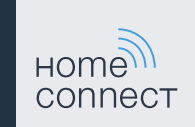

### Home Connect. Yksi sovellus kaikkeen.

Home Connect on ensimmäinen sovellus, joka pesee ja kuivaa puolestasi pyykin ja astiat, leipoo, keittää kahvia ja kurkistaa jääkaappiin. Erilaiset kodinkoneet, eri merkit – Home Connect verkottaa ja sallii liikkuvuuden.

Tämä tarkoittaa uusia mahdollisuuksia tehdä elämästä miellyttävämpää. Voit käyttää käteviä palveluita, löytää hyödyllisiä tietoja ja hoitaa kotityöt mukavasti älypuhelimen tai tablettitietokoneen avulla. Lyhyesti: sydämellisesti tervetuloa uuteen arkeen.

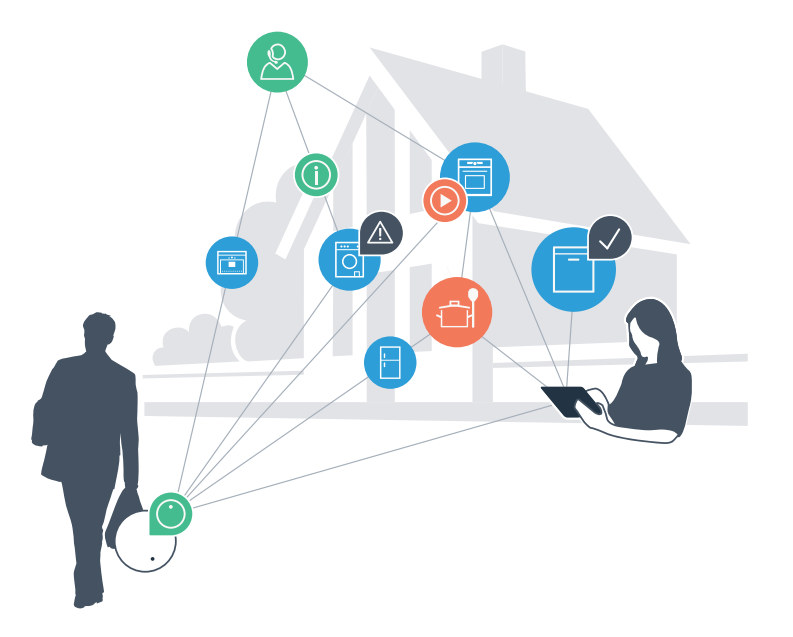

# Uudenlainen arki.

#### Mukavampi.

Home Connectin avulla voit ohjata kodinkoneitasi milloin ja missä haluat. Yksinkertaisesti ja intuitiivisesti älypuhelimen tai tablettitietokoneen avulla. Säästät turhia matkoja ja odotusaikoja ja sinulle jää yksinkertaisesti enemmän aikaa niille asioille, jotka ovat todella tärkeitä.

#### Helpompi.

Voit muuttaa käyttöasetuksia kuten merkkiääniä tai yksilöllisiä ohjelmia helposti sovelluksen selkeällä kosketusnäytöllä. Tämä kaikki käy vieläkin helpommin ja täsmällisemmin kuin itse laitteesta käsin, ja kaikki tiedot, kuten käyttöohjeet ja monet ohjevideot, ovat heti käytettävissäsi.

#### Verkottuneempi.

Inspiroidu ja tutustu lukuisiin lisäpalveluihin, jotka on räätälöity juuri laitteellesi sopiviksi: löydät reseptikokoelmia, laitteen käyttöä koskevia vinkkejä ja paljon muuta. Sopivia lisävarusteita voit tilata muutamalla klikkauksella milloin tahansa.

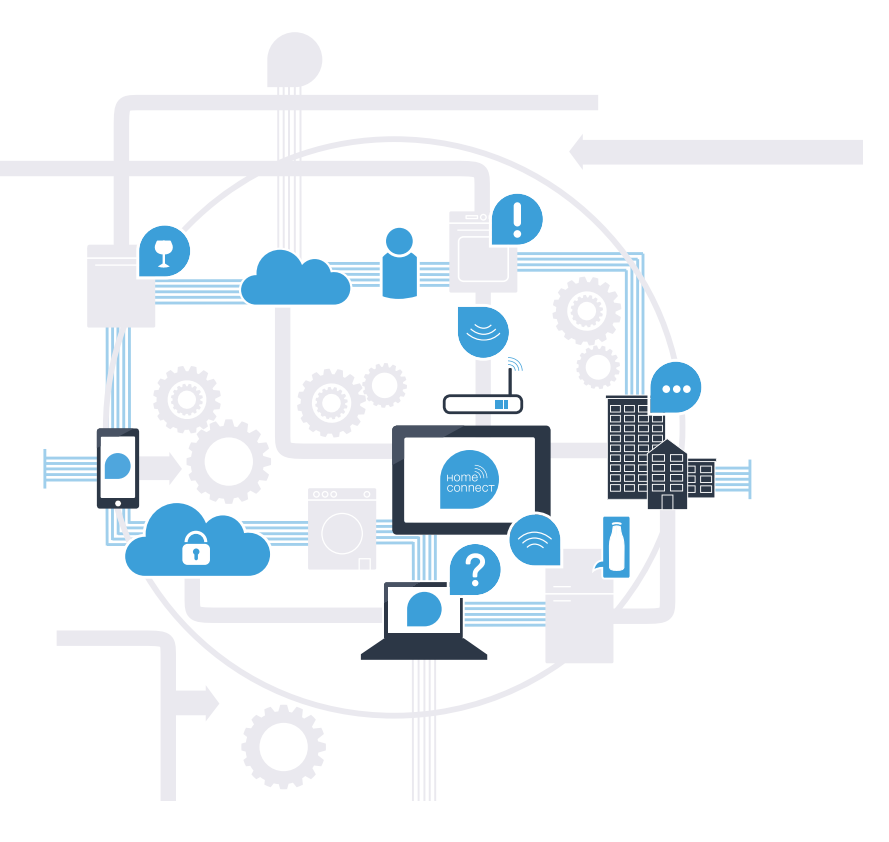

### Home Connect -sovelluksen avulla pyykinpesukoneesi osaa enemmän.

Voit ohjata pyykinpesukonettasi jo matkalla, ja sinulle jää enemmän aikaa asioille, jotka ovat todella tärkeitä! Seuraavilta sivuilta löydät ohjeet pyykinpesukoneen yhdistämisestä edistykselliseen Home Connect -sovellukseen ja siitä, miten pääset käyttämään hyväksesi monia muita etuja. Kaikki tärkeät tiedot Home Connect -järjestelmästä löydät sivustolta www.home-connect.com

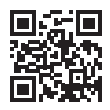

#### Mitä tarvitset pyykinpesukoneen yhdistämiseksi Home Connect -sovellukseen?

– Älypuhelimessasi tai tablettitietokoneessasi on käyttöjärjestelmän ajankohtainen versio.

– Pyykinpesukoneen sijaintipaikassa on langaton kotiverkko (WLAN). Kotiverkon (WLAN) nimi ja salasana:

Verkon nimi (SSID):

Salasana (Key):

- Kotiverkolla on yhteys internetiin ja WLAN-toiminto on aktivoitu.
- Pyykinpesukone on purettu pakkauksesta ja liitetty sähköverkkoon.

### Vaihe 1: Tee Home Connect -sovelluksen asetukset

 A Avaa älypuhelimessa tai tablettitietokoneessa App Store (Apple-laitteet) tai Google Play Store (Android-laitteet).

B Syötä Storessa hakusana "Home Connect".

C Valitse Home Connect -sovellus ja asenna se älypuhelimeen tai tablettitietokoneeseen.

 D Käynnistä sovellus ja tee Home Connect -yhteyden asetukset. Sovellus ohjaa sinut rekisteröintiprosessin läpi. Merkitse lopuksi muistiin käyttämäsi sähköpostiosoite ja salasana.

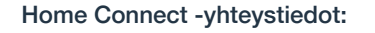

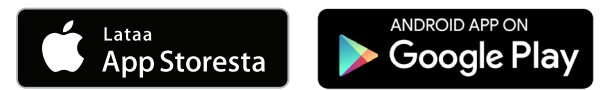

Tarkasta palvelun käytettävyys sivulla www.home-connect.com

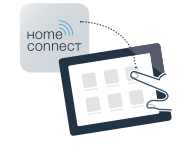

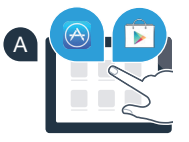

B

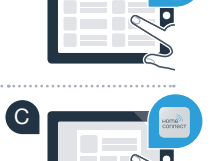

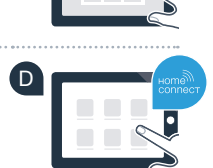

S-posti: Salasana: Salasana: Salasana: Salasana: Salasana: Salasana: Salasana: Salasana: Salasana: Salasana: S

## Vaihe 2 (ensimmäinen käyttöönottokerta): Yhdistä pyykinpesukone kotiverkkoon (WLAN)

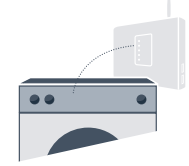

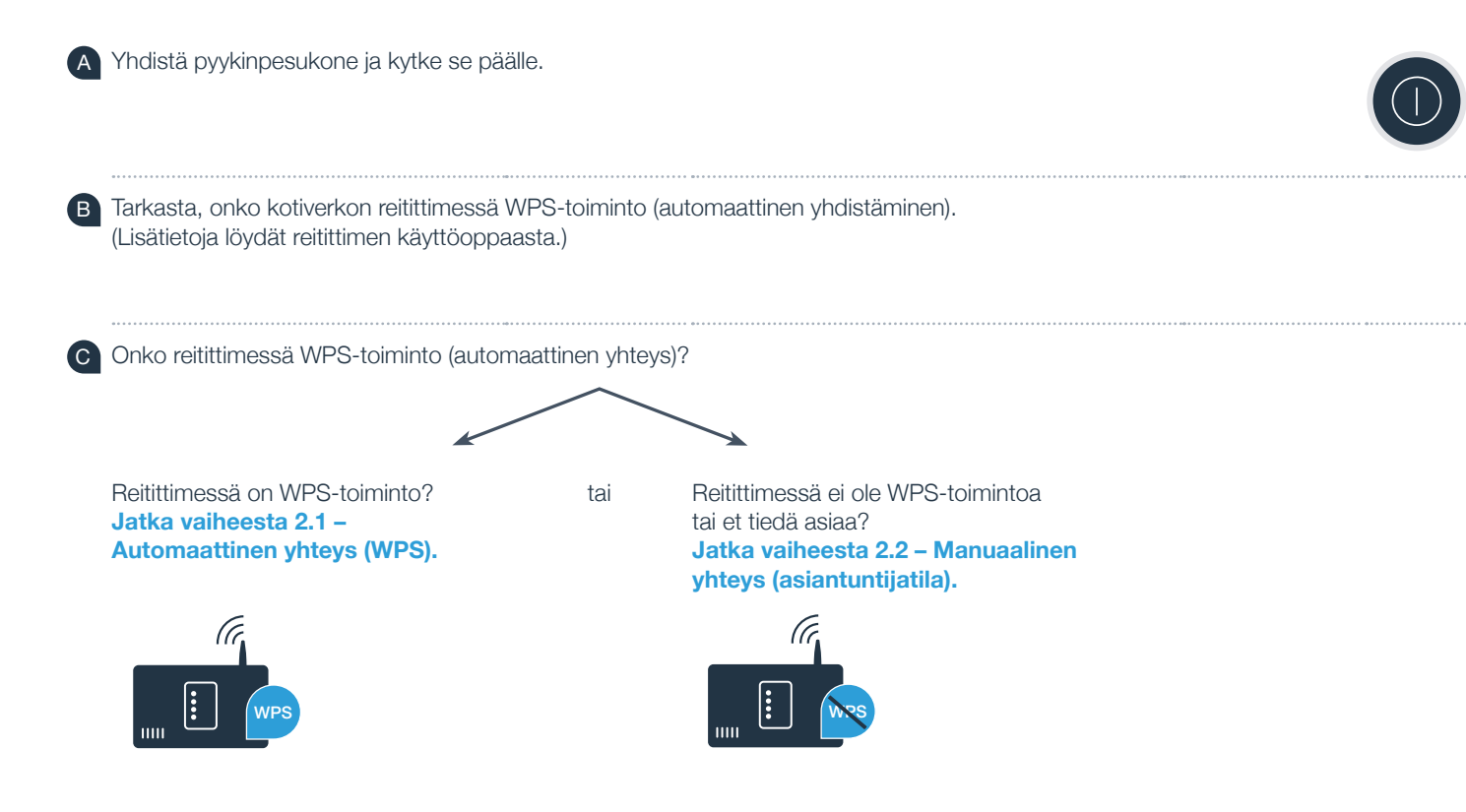

### **Vaihe 2.1: Pyykinpesukoneen automaattinen** yhdistäminen kotiverkkoon (WLAN)

 A Paina näppäintä **"Kaukokäynnistys "** 3 sekunnin ajan. Näyttöruutuun ilmestyy **"Aut"** (automaattinen yhdistäminen).

B Paina näppäintä **"Käynnistys/Tauko"** käynnistääksesi yhdistämisen.

Aktivoi kotiverkon reitittimen WPS-toiminto seuraavien 2 minuutin kuluessa. (Monissa reitittimissä on esimerkiksi WPS/WLAN-näppäin. Lisätietoja löydät reitittimen käyttöoppaasta.)

 D Kun yhdistäminen on onnistunut, näyttöruutuun ilmestyy **"con"** (yhdistetty) ia symboli "<sup>2</sup> palaa jatkuvasti. **Jatka sitten kohdasta 3.**

Näyttöruutuun ilmestyy **"Err"** (virhe).

Yhteyttä ei onnistuttu luomaan 2 minuutin kuluessa. Tarkasta, onko pyykinpesukone kotiverkon (WLAN) toiminta-alueella ja toista tarvittaessa menettely tai luo yhteys manuaalisesti kohdassa 2.2 annettujen ohjeiden mukaisesti.

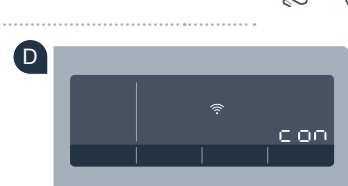

**?**

C

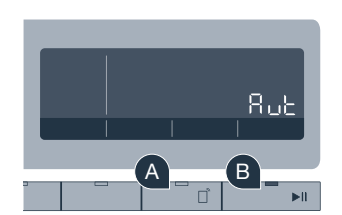

li

WPS

### Vaihe 2.2: Pyykinpesukoneen manuaalinen **I** yhdistäminen kotiverkkoon (WLAN)

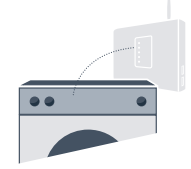

Manuaalisessa liitännässä pyykinpesukone luo oman WLAN verkon (Access Point), johon muodostat yhteyden älypuhelimella tai tablettitietokoneella.

- A Paina näppäintä **"Kaukokäynnistys "** 3 sekunnin ajan. Näyttöruutuun ilmestyy **"Aut"** (automaattinen yhdistäminen).
- B Käännä ohjelmavalitsin kohtaan 2. Näyttöruutuun ilmestyy **"SAP"** (manuaalinen yhdistäminen).
- C Paina näppäintä **"Käynnistys/Tauko"** käynnistääksesi yhdistämisen.
- D Pyykinpesukoneesi on nyt muodostanut tiedonsiirtoa varten oman WLAN-verkon verkkotunnuksella (SSID) **"HomeConnect"**, johon voit muodostaa yhteyden älypuhelimella tai tablettitietokoneella.
- E Siirry tätä varten älypuhelimesi tai tablettitietokoneesi yleiseen asetusvalikkoon ja hae näkyviin WLAN-asetukset.

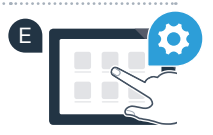

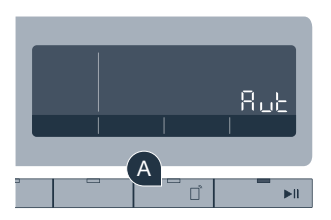

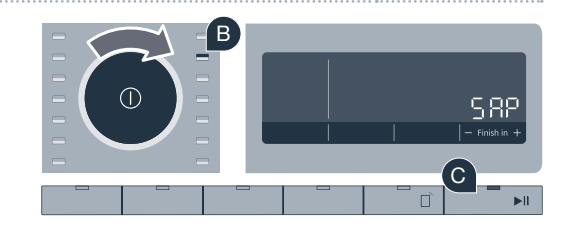

- F Yhdistä älypuhelin tai tablettitietokone WLAN-verkkoon (SSID) **"HomeConnect"** (WLAN-salasana [Key] on "HomeConnect"). Yhteyden muodostaminen voi kestää jopa 60 sekuntia!
- G Kun yhdistäminen on onnistunut, avaa Home Connect App älypuhelimessa tai tablettitietokoneessa.
- H Sovellus etsii nyt pyykinpesukonetta muutaman sekunnin ajan. Kun pyykinpesukone on löytynyt, syötä oman kotiverkkosi (WLAN) verkkotunnus (SSID) ja salasana (Key) tätä tarkoitusta varten oleviin kenttiin.
	- I Valitse tämän jälkeen **"Siirrä kodinkoneelle"**.
	- J Kun yhdistäminen on onnistunut, näyttöruutuun ilmestyy **"con"** (yhdistetty). **Jatka sitten vaiheesta 3.**

Näyttöruutuun ilmestyy **"Err"** (virhe). Yhteyttä ei onnistuttu luomaan 5 minuutin kuluessa. Tarkasta, onko pyykinpesukone kotiverkon (WLAN) toiminta-alueella ja toista tarvittaessa menettely.

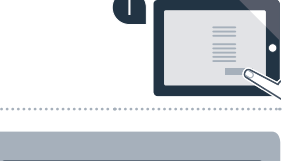

G

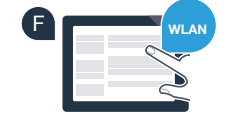

H **SSID**

**KEY**

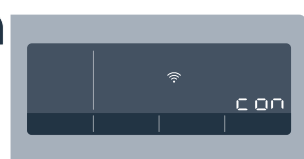

J

**?**

### **Vaihe 3:** Yhdistä pyykinpesukone Home Connect -sovelluksen kanssa

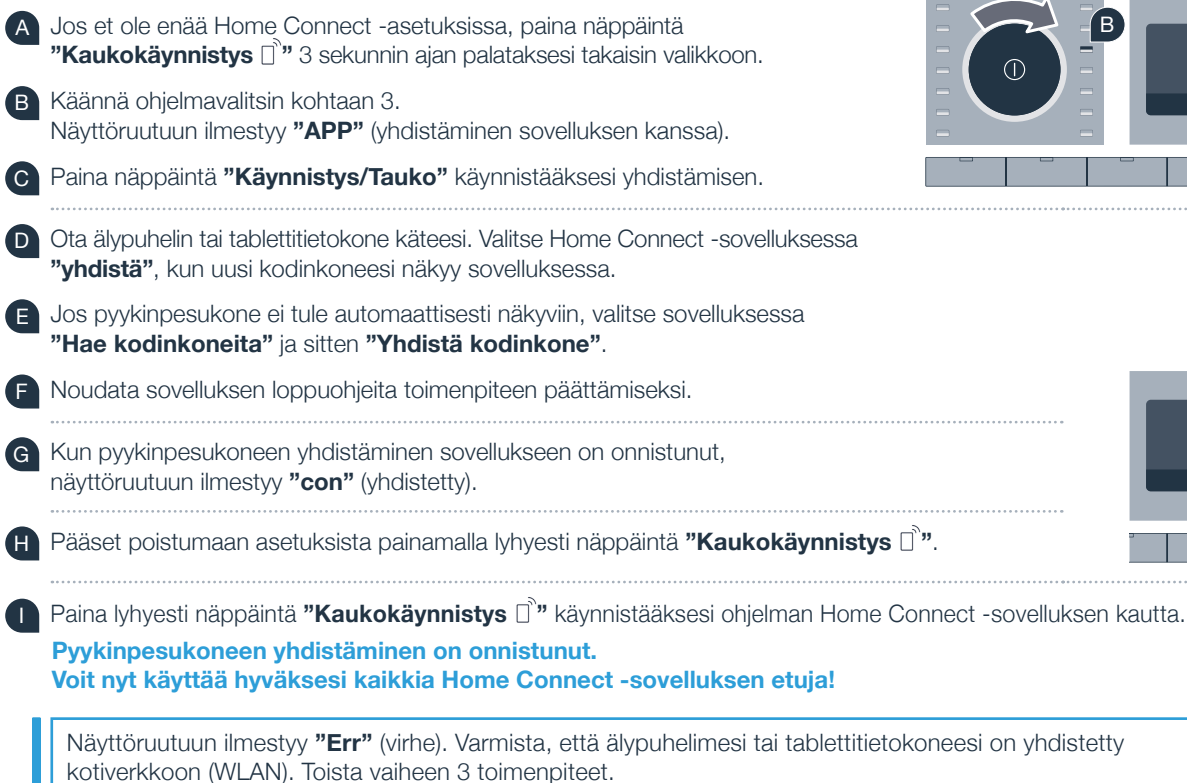

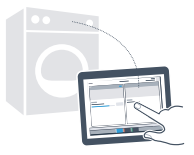

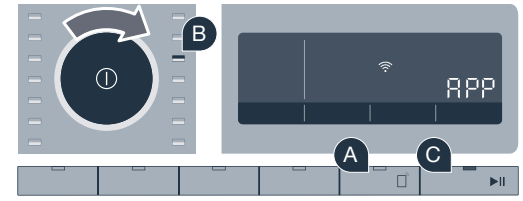

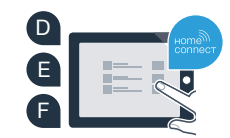

**?**

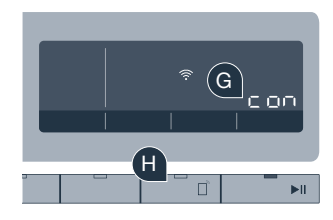

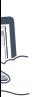

# Kotisi tulevaisuus on jo alkanut.

Tiesitkö, että on saatavissa myös muita Home Connect -toiminnolla varustettuja kodinkoneita? Voit tulevaisuudessa kauko-ohjata ja kaukokäyttää pyykinpesukoneen lisäksi myös valikoitujen eurooppalaisten valmistajien kuivausrumpuja, astianpesukoneita, kylmälaitteita, kahviautomaatteja tai uuneja. Tutustu kotitöiden tulevaisuuteen ja verkottuneen kotitalouden tarjoamiin etuihin: www.home-connect.com

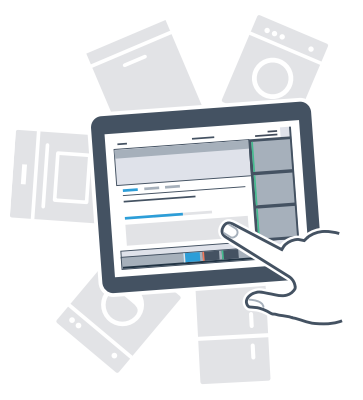

#### Turvallisuutesi on meille ensiarvoisen tärkeää.

#### Tietosuoja:

Tietojen vaihto tapahtuu aina koodattuna. Home Connect täyttää korkeimmat turvallisuusstandardit ja sovelluksella on TÜV Trust IT -sertifikaatti. Lisätietoja tietosuojasta löydät sivustolta www.home-connect.com

#### Laiteturvallisuus:

Jotta laitteen käyttö Home Connect -toiminnolla on turvallista, noudata laitteen käyttöohjeessa olevia turvallisuusohjeita.

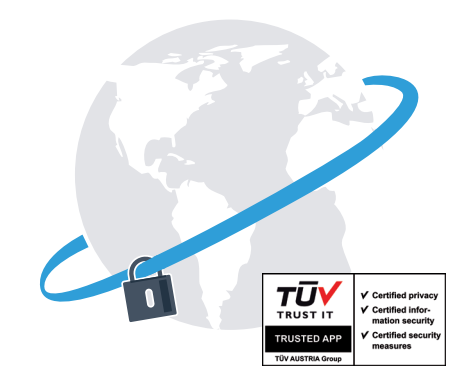

#### Nauti vapaudesta muovata arkea omien toiveidesi mukaan.

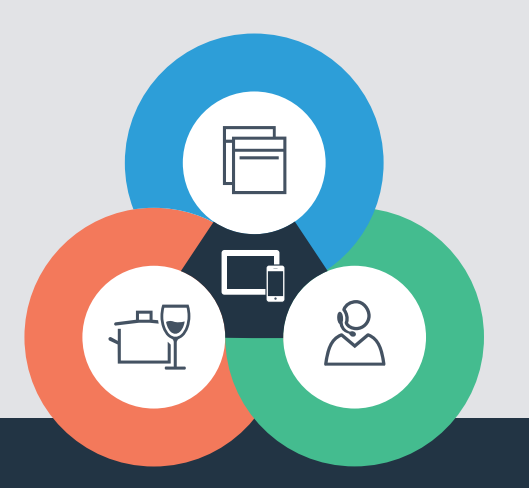

Onko sinulla kysyttävää tai haluatko kääntyä Home Connect -asiakaspalvelun puoleen? Vieraile sivustollamme www.home-connect.com

9001163491

#### Home Connect on Home Connect GmbH -yhtiön palvelu

Apple App Store ja iOS ovat yhtiön Apple Inc tavaramerkkejä. Google Play Store ja Android ovat yhtiön Google Inc tavaramerkkejä. Wi-Fi on Wi-Fi Alliance -järjestön tavaramerkki TÜV-tarkastusmerkki perustuu TÜV Trust IT GmbH -yhtiön myöntämään sertifikaattiin Yritysryhmä TÜV AUSTRIA